# 串口转 4G (4G LTE DTU)DTU 整机测试流程及常见问 题分析

 $-V1.0.4$ 

适用于以下型号: SK-LTE-897

# 产品目录

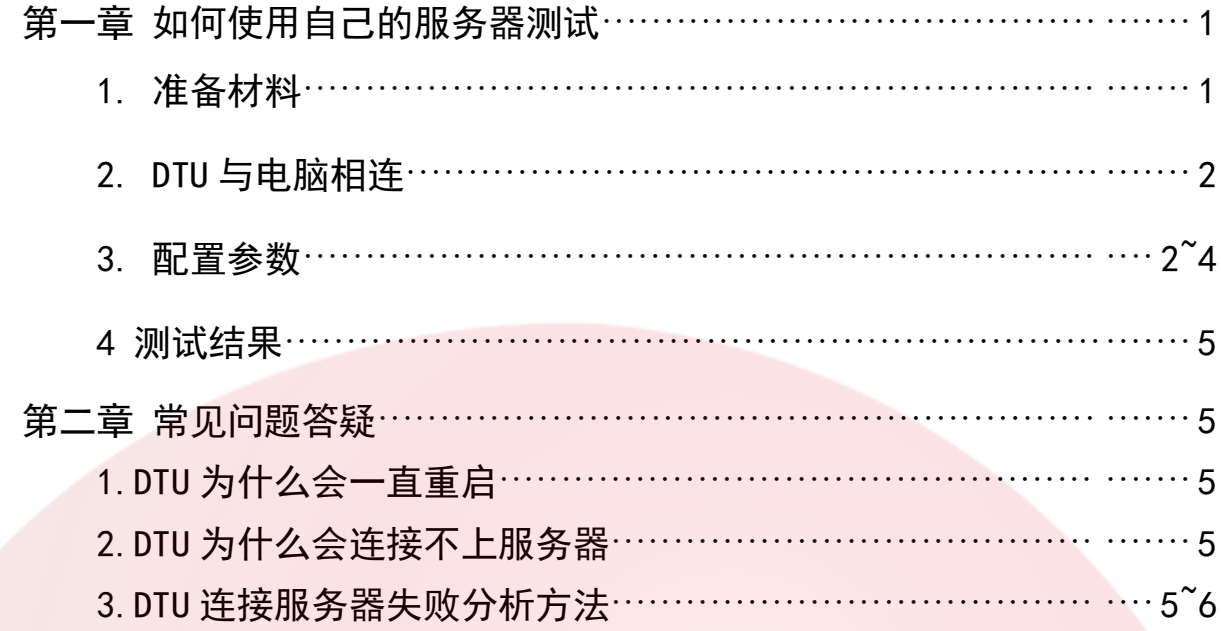

# 第一章 如何使用自己的服务器测试

1、准备材料

RS232 或者 RS485 通讯线、SIM 卡大卡、用户自己的服务器、电源适配器、天线、为胜设备; 如果没有服务器那可以用一台公网 IP 电脑代替,前提是这个公网 IP 电脑可以被外网访问。 公网 IP: 直接用百度等搜索引擎搜索"IP"出现的就是公网 IP 地址, 如下图

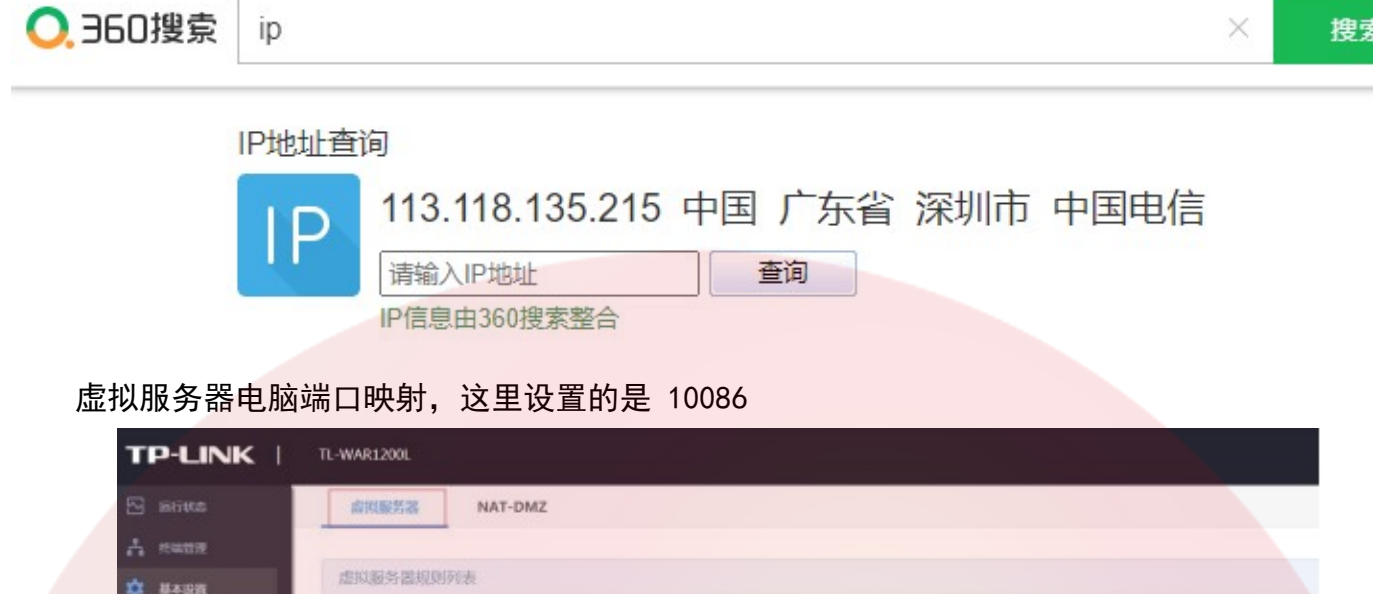

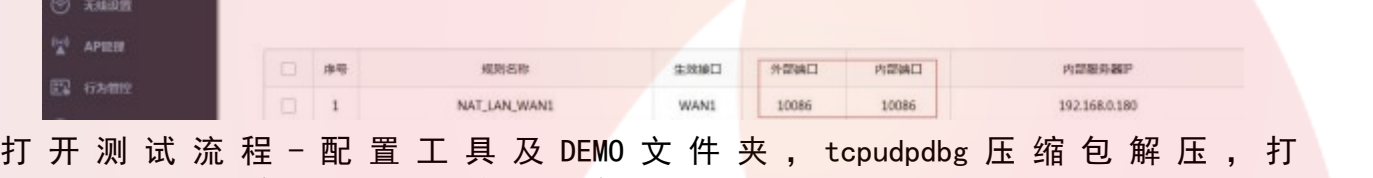

打 开 测 试 流 程 - 配 置 工 具 及 DEMO 文 件<br>开 tcpudpdbg.exe, 运行 TCP&UDP 测试工具; 如下图:

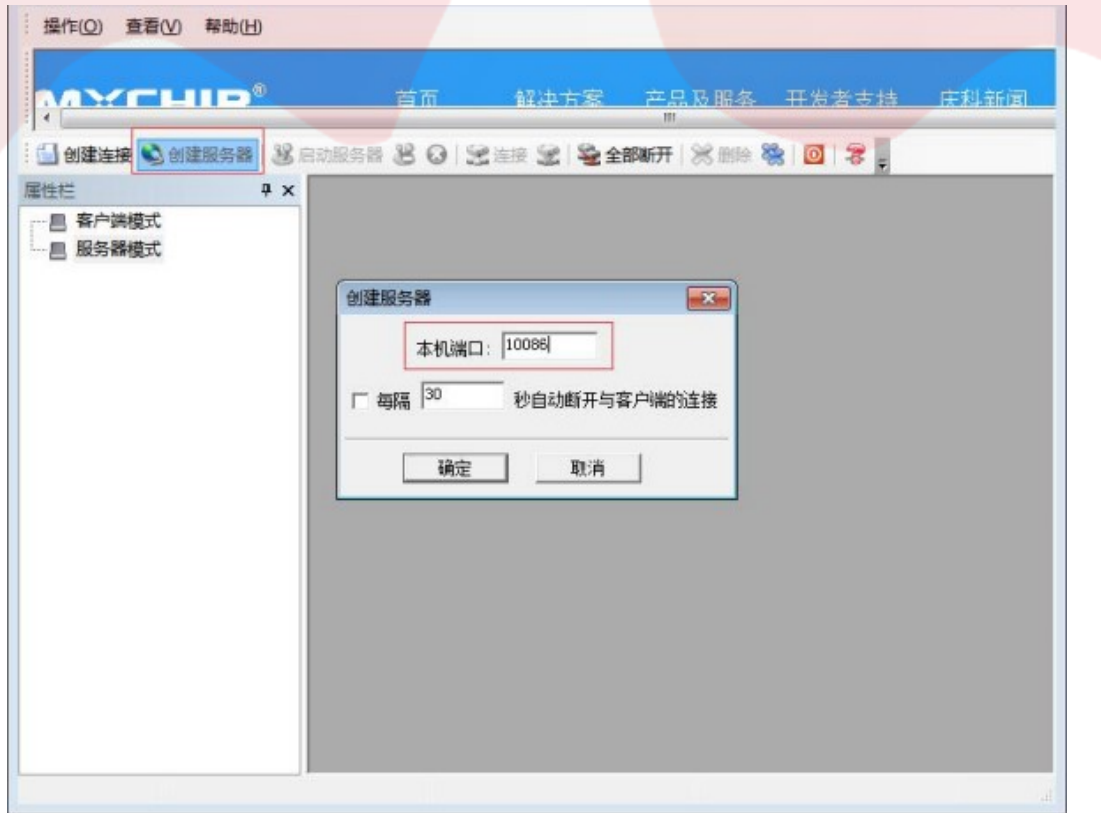

第 1 页 共 6 页

——— 深圳为胜智控技术有限公司 —

具体参考"为胜物联网 TCP 测试工具使用说明\_V1.02.pdf" 具体参考"为胜物联网 TCP<br>2<mark>、DTU 与电</mark>脑相连

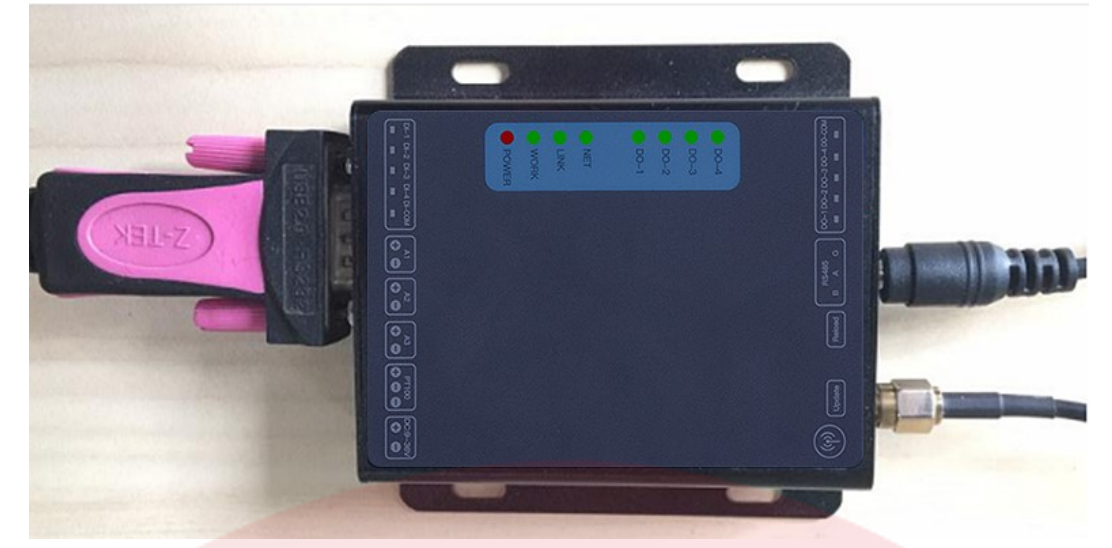

本文用 RS232 跟电脑相连,一端接电脑,另外一端接为胜设备

### 3.配置参数

3.1、查看当前 COM

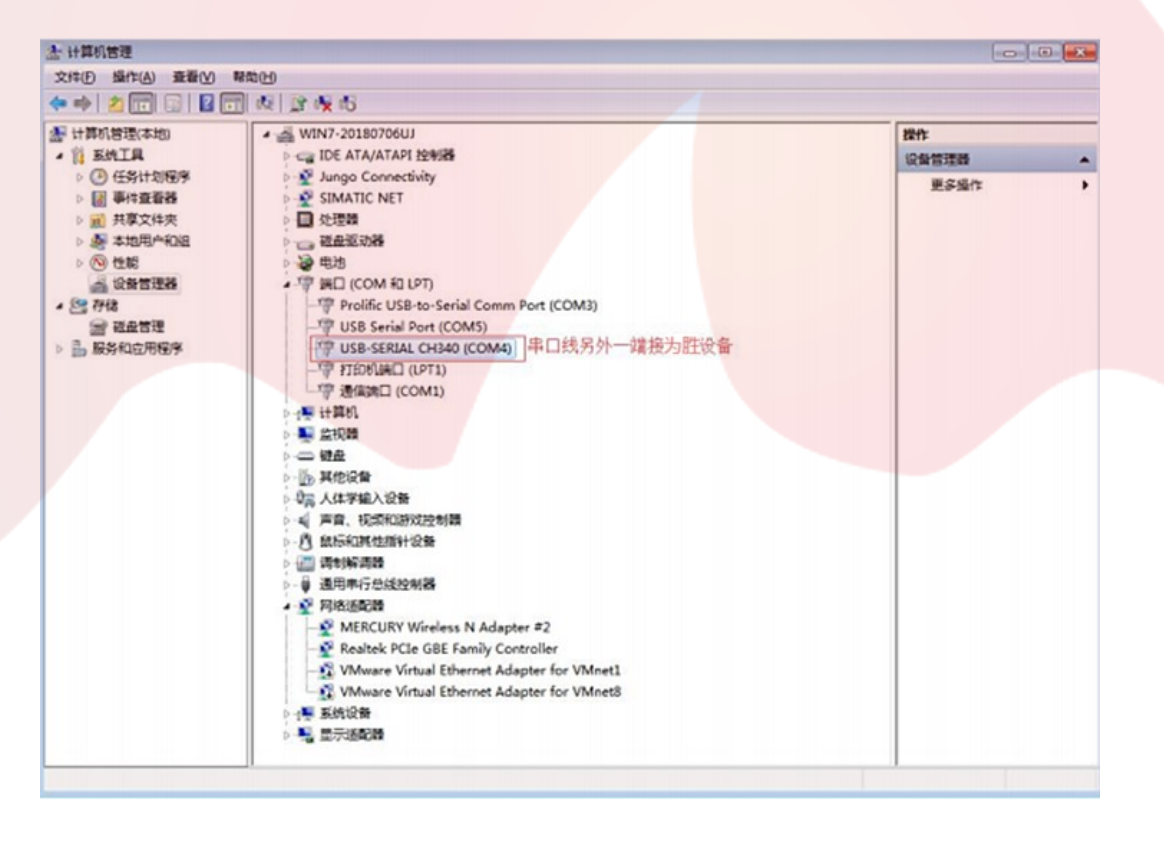

## 3.2、运行 DTU 配置工具

选择正确的 COM 口, 如上图的 COM4; 如下图

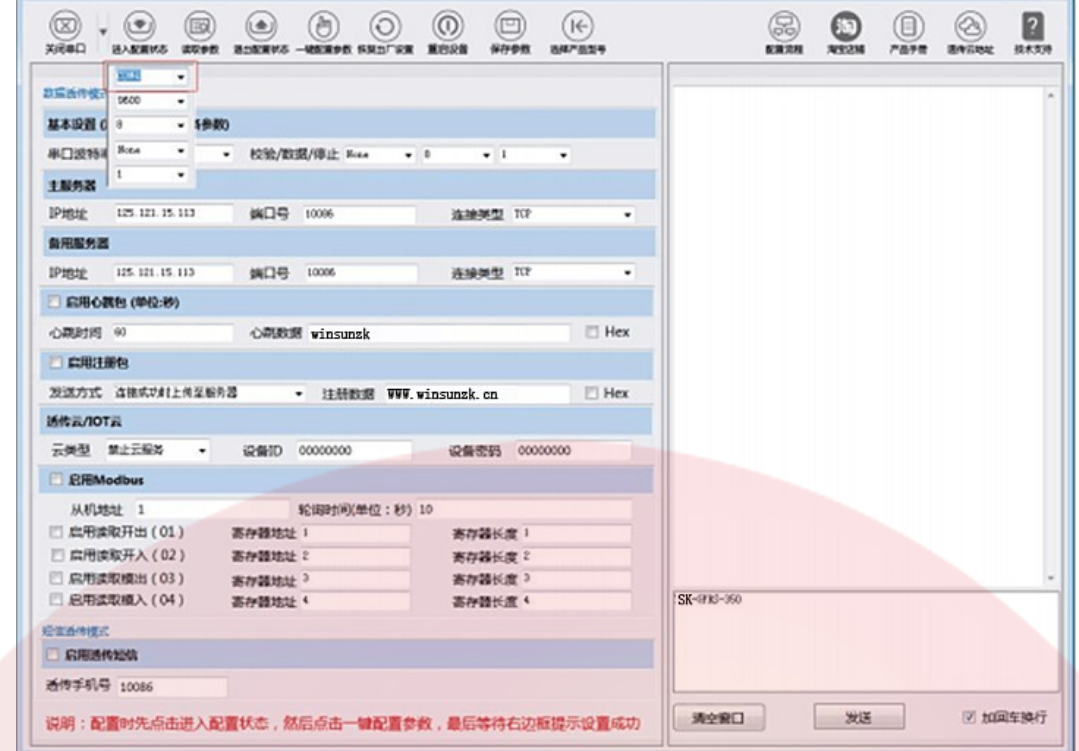

断电后重新上电开机后,出现 ATReady;再点击进入配置状态

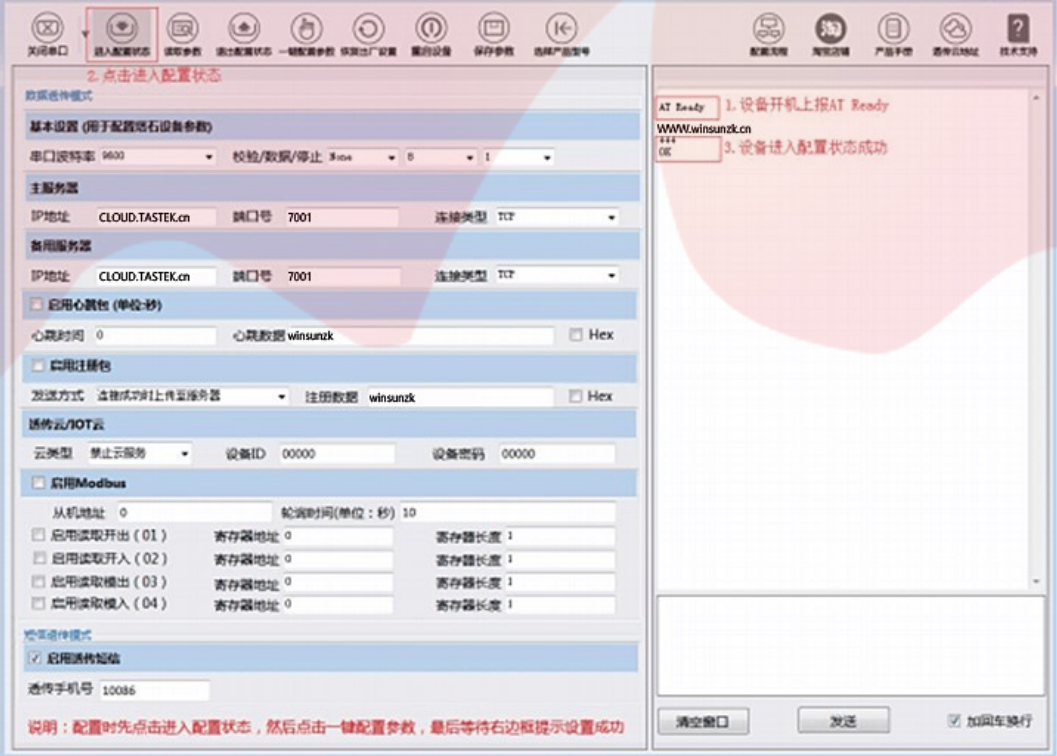

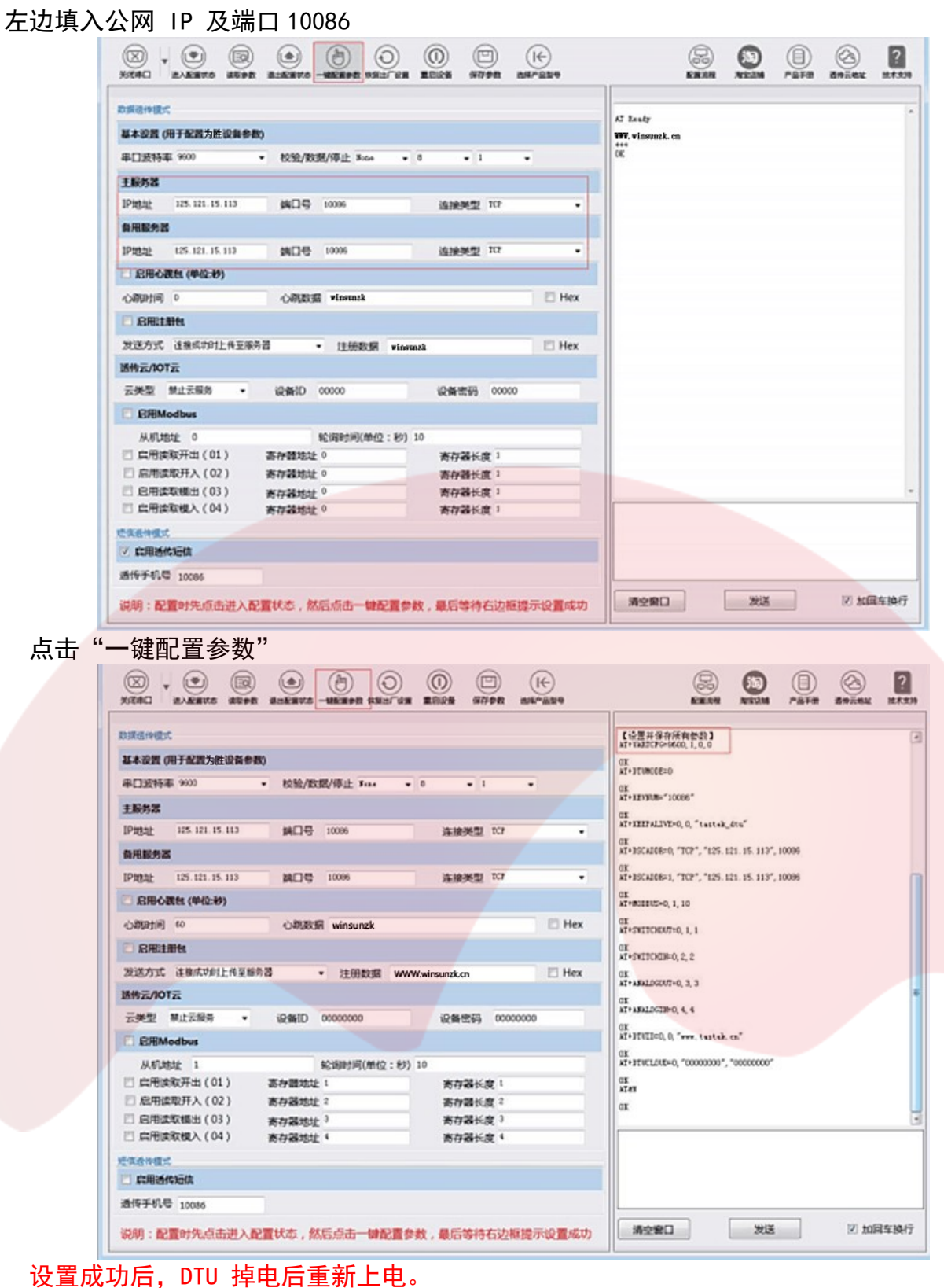

### 4、测试结果

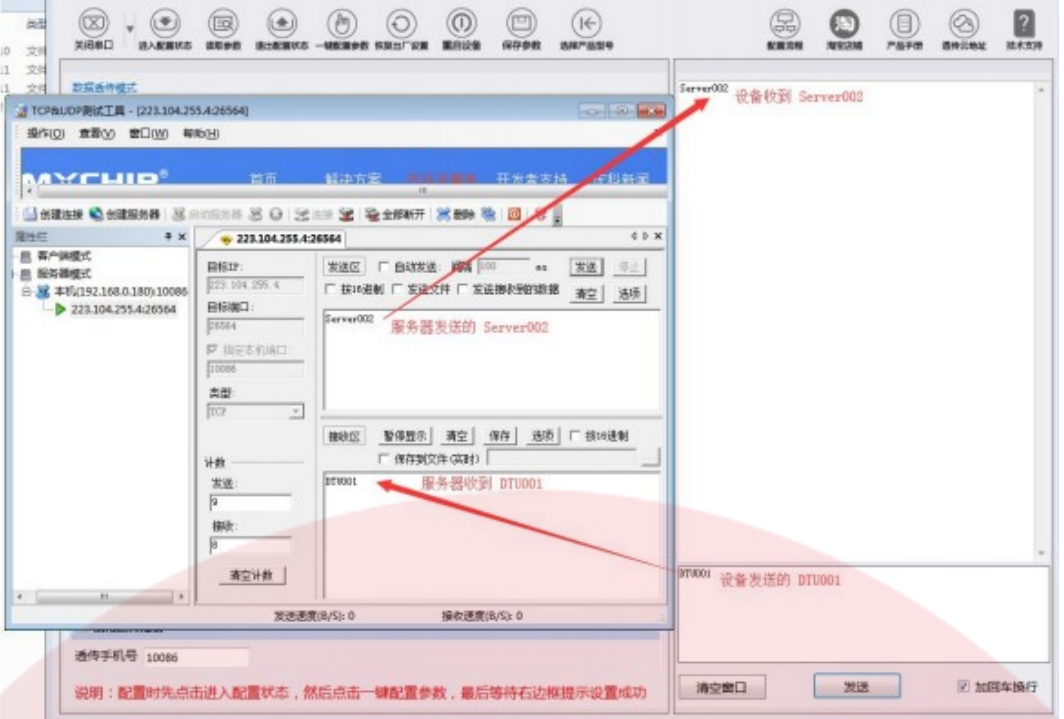

## 第二章 常见问题答疑

#### 1、DTU 为什么会一直重启

1.1 DTU 开机后,45S 没有连接上 GPRS 网络模块会主动重启

- 1.1 DTU 开机后,45S 没有连接上 GPRS 网络模块会主<mark>动重启</mark><br>1.2 DTU 连接上 GPRS 网络再过 2 分钟没有连接上服务器会主动重启 1.1 DTU 升机后,455 及有连接工 GFN5 网络候妖云王吻重启<br>1.2 DTU 连接上 GPRS 网络<mark>再过 2</mark> 分钟没有连接上服务器会主<br>1.3 DTU 连接过程中异常(信号差、卡没钱)会主动重启
- 1.3 DTU 连接过程中异常(信<mark>号差、</mark>卡没钱)会主动重启<br>1.4 DTU 干扰掉 SIM 卡(手机卡)会主动重启
- 

# 1.4 DTU 干扰掉 SIM 卡(手机卡)约<br>2<mark>、DTU 为什么连接不上服务</mark>器 <mark>)TU 为什么连接不上</mark>,<br><sub>2.1 SIM 卡没插入</sub>

- 
- 2.1 SIM 卡没插入<br>2.1 SIM 卡没钱导致附着网络失败 2.1 STW ト及描入<br>2.1 SIM 卡没钱导致附着网纟<br>2.2 当前网络环境导致
- 
- 2. 2 当前网络环境导致<br>2. 3 服务器没开或者服务器参数配置错误 2. 3 服务器没开或者服务器参数配置错<br>3<mark>、DTU 连接服务器失败分析方法</mark>

- )TU 连接服务器失败分析<br><sub>3. 1</sub> <sub>设备是否上电工作</sub> 设备是否上电工作<br>开机后 DTU 会上报 AT Ready 3.2 识别 SIM 卡是否正常
- 3.2 识别 SIM 卡是否正常<br>串口输入 AT+CPIN? DTU 返回+CPIN:READY 说明识别 SIM 卡成功,否则识别
- 3.3 是否注册基站成功

#### <sup>第</sup> <sup>5</sup> 页 共 6 页

串口输入 AT+CREG? DTU 返回+CREG:1,5 或者+CREG:1,1 第二个参数为 1 或者 5 说明 连接基站成功,否则失败

- 3.4 是否附着 GPRS 网络成功 <sub>圧技委如</sub>以功,百则天双<br>是否附着 GPRS 网络成功<br>串口输入 AT+CGATT? DTU 返回+CGATT:1 说明 DTU 附着 GPRS 网络成功,否则失败 3.5 是否激活 PDP 成功
- 3.5 是否激活 PDP 成功<br> 串口输入 AT+CGACT? DTU 返回+CGACT:1,1, 第二个参数为 1 说明 DTU 激活 PDP 成功, 否则失败
- 3.6 信号强度是否正常 串口输入 AT+CSQ DTU 返回+CSQ:24,99 第一个参数大于 18 为合格,一般 24 为良好 3.7.服务器参数是否正确

串口输入 AT+DSCADDR?查询返回的参数是否是配置的服务器参数